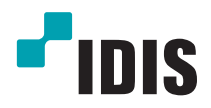

# Enregistreur Vidéo Réseau

Manuel d'installation

*DR-1204P*

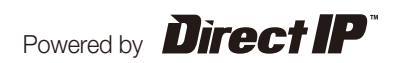

# **Avant de lire ce manuel**

Ce manuel contient les instructions de base sur l'installation et l'utilisation de l'enregistreur vidéo réseau DirectIP™, un produit d'IDIS.

Les utilisateurs qui utilisent ce produit pour la première fois, ainsi que les utilisateurs qui ont travaillé avec des produits similaires sont invités à lire ce manuel attentivement avant de commencer à utiliser le produit et à respecter les avertissements et les mesures de précautions présentées ici. Les avertissements et les mesures de sécurité visent à promouvoir l'utilisation adéquate du produit et, par conséquent, à éviter les accidents et les dégâts. Ils doivent être respectés en permanence.

Une fois que vous aurez lu ce manuel, gardez-le dans un endroit facilement accessible pour référence ultérieure.

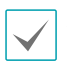

**•** Le fabricant ne pourra être tenu responsable de tout dégât provoqué au produit par l'utilisation de pièces et d'accessoires non autorisés ou le non-respect des instructions reprises dans ce manuel.

- Si vous utilisez un enregistreur vidéo réseau DirectIP™ pour la première fois ou si vous n'êtes pas familier avec son utilisation, demandez l'aide technique du revendeur pour l'installation et l'utilisation du produit.
- Si vous devez démonter le produit pour étendre ses fonctions ou pour le réparer, contactez le revendeur et obtenez une aide professionnelle.
- **•** Le revendeur et l'utilisateur doivent savoir que la compatibilité électromagnétique de ce produit a été certifiée en vue d'une utilisation commerciale. Si vous avez acheté ou vendu ce produit par accident, remplacez-le par une version pour particulier.

### **Mesures de sécurité**

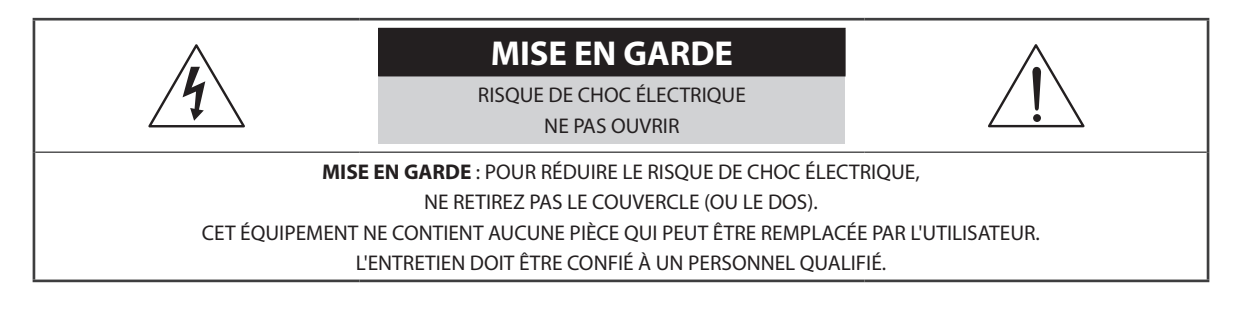

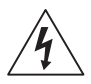

Le pictogramme de l'éclair avec une tête de flèche au sein d'un triangle équilatéral vise à avertir l'utilisateur de la présence d'éléments sous tension dangereux non isolés au sein du boîtier du produit qui pourraient constituer un risque de choc électrique.

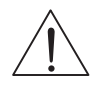

Le triangle équilatéral avec point d'exclamation attire l'attention de l'utilisateur sur l'importance des instructions d'utilisation et d'entretien reprises dans la documentation qui accompagne le produit.

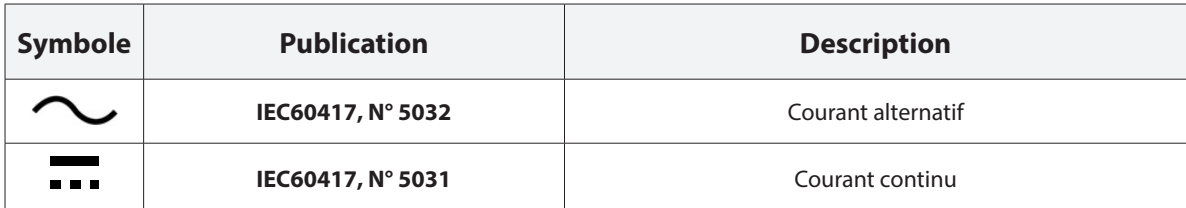

### Précautions importantes

#### **1. Lire les instructions**

Il convient de lire toutes les mesures de sécurité et les instructions d'utilisation avant d'utiliser l'appareil.

### **2. Conserver les instructions**

Il convient de conserver les mesures de sécurité et les instructions d'utilisation pour une référence ultérieure.

### **3. Nettoyage**

Débrancher l'équipement de la prise secteur avant de le nettoyer. Ne pas utiliser de produits nettoyant liquides en aérosol. Nettoyer l'équipement à l'aide d'un chiffon doux et humide.

#### **4. Accessoires**

Ne jamais ajouter d'accessoires et/ou d'équipements sans l'approbation du fabricant car ces ajouts pourraient entraîner un risque d'incendie, de choc électrique ou d'autres blessures.

#### **5. Eau et/ou humidité**

Ne pas utiliser cet équipement à proximité d'eau ou en contact avec l'eau.

#### **6. Aération**

Placer cet équipement en position verticale. Cet équipement est doté d'une alimentation à découpage (SMPS) à cadre ouvert qui pourrait provoquer un incendie ou un choc électrique si un corps étranger quelconque est introduit dans les orifices d'aération situés sur les côtés de l'équipement.

### **7. Accessoires**

Ne pas placer cet équipement sur un chariot, un support ou une table instables. L'équipement pourrait tomber et blesser grièvement un enfant ou un adulte, voire s'endommager fortement. L'installation sur un mur ou une étagère doit se faire dans le respect des instructions du fabricant. Il convient d'utiliser un kit d'installation approuvé par le fabricant.

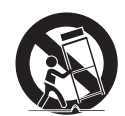

L'ensemble composé de l'équipement et du chariot doit être déplacé avec soin. Les arrêts brusques, la force excessive et les surfaces inégales pourraient entraîner le renversement de l'équipement et du chariot.

### **8. Sources d'alimentation**

Cet équipement doit être alimenté uniquement par un des types de source d'alimentation repris sur l'étiquette de l'équipement. En cas de doute sur le type d'alimentation, consulter le revendeur de l'équipement ou contacter le fournisseur d'énergie électrique local.

Il est recommandé d'installer un onduleur pour une utilisation sûre et mettre l'équipement à l'abri des dégâts provoqués par une coupure inattendue de l'alimentation. Pour toutes les questions relatives à l'onduleur, contactez le distributeur d'onduleurs.

Cet équipement doit rester immédiatement utilisable.

### **9. Cordons d'alimentation**

L'opérateur ou l'installateur doit débrancher l'alimentation et les connexions TNT avant de manipuler l'équipement.

#### **10. Foudre**

Pour une meilleure protection de cet équipement pendant un orage ou en l'absence d'utilisation ou de supervision pendant de longues périodes, il est conseillé de le débrancher de la prise secteur et de débrancher également l'antenne et le câble. Cette mesure évitera les dégâts potentiels provoqués par la foudre ou des pics de tension.

### **11. Surcharge**

Éviter de surcharger les prises murales et les rallonges électriques afin d'éviter le risque d'incendie ou de choc électrique.

### **12. Objets et liquides**

Ne jamais introduire d'objet quel qu'il soit dans les orifices de cet équipement car il pourrait entrer en contact avec des points de tension dangereux ou provoquer un court-circuit entraînant un incendie ou un choc électrique. Ne jamais renverser de liquide quel qu'il soit sur l'équipement.

#### **13. Entretien**

Ne pas réaliser l'entretien soi-même. Confier toute intervention d'entretien à un personnel qualifié.

### **14. Dégât requérant une intervention d'entretien**

Débrancher l'équipement de la prise murale et confier l'entretien à un personnel qualifié dans les conditions suivantes :

- A. Le cordon d'alimentation ou la fiche ont été endommagés.
- B. Un liquide a été renversé ou des objets sont tombés dans l'équipement.
- C. L'équipement a été exposé à la pluie ou à de l'eau.
- D. Si l'équipement ne fonctionne pas normalement malgré le respect des instructions d'utilisation, il faut régler uniquement les commandes couvertes par ces instructions. Le réglage inadéquat des autres commandes pourrait provoquer des dégâts et entraîner une intervention prolongée d'un technicien qualifié pour rétablir le fonctionnement normal de l'équipement.
- E. En cas de chute de l'équipement ou d'endommagement de l'armoire.
- F. Quand les performances de l'équipement se dégradent de façon notable. Ceci indique la nécessité d'un entretien.

#### **15. Pièces de rechange**

Quand des pièces doivent être changées, il faut s'assurer que les pièces de rechange utilisées par le technicien sont celles recommandées par le fabricant ou qu'elles possèdent des caractéristiques identiques à celles de la pièce d'origine. Tout remplacement non autorisé pourrait provoquer un incendie, un choc électrique ou d'autres dangers.

### **16. Contrôle de sécurité**

À l'issue de toute opération d'entretien ou de réparation sur l'équipement, le technicien devra réaliser des contrôles de sécurité pour confirmer que l'état de fonctionnement de l'équipement en question est adéquat.

#### **17. Installation sur le terrain**

L'installation doit être réalisée par un technicien d'entretien qualifié, dans le respect des réglementations locales.

### **18. Batteries correctes**

Avertissement : risque d'explosion en cas d'utilisation d'une batterie de type incorrect. Le remplacer uniquement par un type identique ou équivalent. Mettre les batteries usées au rebut conformément aux instructions. La batterie ne doit pas être exposée à une source de chaleur excessive, telle que le soleil, le feu, ou analogue.

### **19. Tamr**

Il faut déterminer la température ambiante maximale recommandée par le fabricant pour l'équipement afin que le client et l'installateur puissent identifier les conditions de service maximales adéquates pour l'équipement.

#### **20. Température de service ambiante élevée**

En cas d'installation dans un cabinet fermé ou contenant plusieurs appareils, la température de service ambiante du cabinet peut être supérieur à celle de la pièce. Par conséquent, penser à installer l'équipement dans un environnement compatible avec la température ambiante maximum préconisée par le fabricant.

#### **21. Flux d'air réduit**

En cas d'installation dans un cabinet, le flux d'air requis pour l'utilisation sans danger de l'équipement doit être garanti.

#### **22. Charge mécanique**

L'installation de l'équipement dans un cabinet doit être réalisée de telle sorte qu'aucune situation dangereuse ne découle d'une charge mécanique inégale.

### **23. Surcharge du circuit**

Il convient de penser au branchement de l'équipement au circuit d'alimentation et aux effets d'une surcharge des circuits sur la protection contre le courant et les fils d'alimentation. Pour ce faire, prêter attention aux valeurs reprises sur la plaque signalétique de l'équipement.

#### **24. Mise à la masse fiable**

Il convient de préserver la mise à la masse fiable des équipements montés sur bâti. Prêter une attention particulière aux connexions d'alimentation autres que les connexions directes au circuit (par exemple, utilisation d'un bloc multiprise).

#### Mesures de précaution pour le port HDMI

- Utilisez un câble certifié avec le logo HDMI pour utiliser le HDMI. L'écran peut ne pas s'afficher ou une erreur de connexion peut se produire si vous n'utilisez pas un câble HDMI certifié.
- Il est conseillé d'utiliser le type de câble HDMI suivant.
	- Câble HDMI grande vitesse
	- Câble HDMI grande vitesse avec Ethernet

### **Entrée de texte**

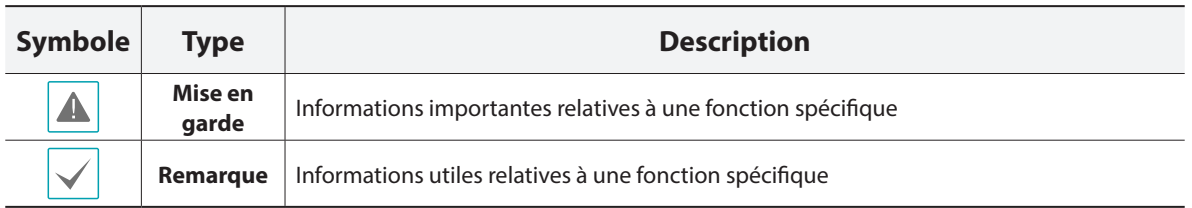

### **Mise en garde pour les utilisateurs**

Mise en garde : tout changement ou modification qui n'a pas obtenu l'approbation expresse de l'autorité responsable de la conformité pourrait se traduire pour l'utilisateur par le retrait de l'autorisation d'utiliser l'équipement.

### **Déclaration de conformité FCC**

CET ÉQUIPEMENT A ÉTÉ TESTÉ ET EST CONFORME AUX LIMITES APPLICABLES À UN PÉRIPHÉRIQUE NUMÉRIQUE DE CLASSE A TELLES QUE DÉFINIES DANS LA PARTIE 15 DES RÈGLES DE LA FCC. CES LIMITES VISENT À OFFRIR UNE PROTECTION RAISONNABLE CONTRE LES INTERFÉRENCES NÉFASTES EN CAS D'UTILISATION DE L'ÉQUIPEMENT DANS UN ENVIRONNEMENT COMMERCIAL. CET ÉQUIPEMENT GÉNÈRE, UTILISE ET PEUT DÉGAGER DE L'ÉNERGIE DE RADIOFRÉQUENCE ET, S'IL N'EST PAS INSTALLÉ ET UTILISÉ CONFORMÉMENT AUX INSTRUCTIONS DU FABRICANT, PROVOQUER UN BROUILLAGE PRÉJUDICIABLE AUX COMMUNICATIONS RADIO. L'UTILISATION RÉSIDENTIELLE DE CET ÉQUIPEMENT PROVOQUERA CERTAINEMENT DES INTERFÉRENCES NÉFASTES, AUQUEL CAS L'UTILISATEUR DEVRA REMÉDIER À CES INTERFÉRENCES À SES FRAIS.

**AVERTISSEMENT** : TOUT CHANGEMENT OU MODIFICATION QUI N'A PAS OBTENU L'APPROBATION EXPRESSE DE L'AUTORITÉ RESPONSABLE DE LA CONFORMITÉ POURRAIT SE TRADUIRE POUR L'UTILISATEUR PAR LE RETRAIT DE L'AUTORISATION D'UTILISER L'ÉQUIPEMENT.

CETTE CLASSE D'APPAREIL NUMÉRIQUE RÉPOND À TOUTES LES EXIGENCES DES RÉGLEMENTATIONS CANADIENNES APPLICABLES AUX ÉQUIPEMENTS QUI PROVOQUENT DES INTERFÉRENCES.

### **DEEE (Déchets d'équipements électriques et électroniques)**

### **Mise au rebut adéquate de ce produit**

### **(applicable à l'Union européenne et autres pays européens qui ont adopté un système de collecte séparé)**

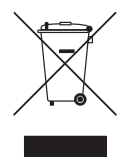

Ce signe sur le produit ou dans la documentation qui l'accompagne indique qu'il ne peut être mis au rebut avec les autres déchets ménagers à la fin de sa vie utile. Afin d'éviter tout risque pour l'environnement ou la santé suite à une mise au rebut sans contrôle, séparez cet équipement des autres types de déchets et recyclez-le de manière responsable afin de promouvoir la réutilisation durable des ressources matérielles.

Les particuliers doivent contacter le distributeur où ils ont acheté le produit ou les autorités locales afin d'obtenir toutes les informations utiles relatives au recyclage de cet article sans risque pour l'environnement. Les entreprises doivent contacter leur fournisseur et vérifiez les conditions générales du contrat d'achat. Ce produit ne doit pas être mélangé avec d'autres déchets industriels pour la mise au rebut.

### **Droits d'auteur**

© 2017 IDIS Co., Ltd.

IDIS Co., Ltd. se réserve tous les droits en rapport avec ce manuel.

L'utilisation ou la copie de ce manuel, en tout ou en partie, sans l'autorisation préalable d'IDIS Co., Ltd. est formellement interdite.

Le contenu de ce manuel peut être modifié sans préavis.

### **Marques déposées**

IDIS est une marque déposée d'IDIS Co., Ltd.

Les autres noms de société et de produit sont des marques déposées qui appartiennent à leur détenteurs respectifs.

Les informations contenues dans ce manuel sont considérées comme fiables à la date de publication même si certaines fonctions sont exemptes d'explications. Nous ne pourrons être tenus pour responsable de tout problème découlant de l'utilisation. Les informations reprises dans le présent manuel peuvent être modifiées sans préavis. Cette publication peut être revue et rééditée pour tenir compte de ces modifications.

Le logiciel contenu dans ce produit contient des éléments Open Sources. Vous pouvez trouver l'intégralité du code source correspondant selon que la source est ou non publiquement disponible dans le cadre d'une politique de licences. Allez à la page Configuration système - À propos, pour plus d'informations. Ce produit comprend un logiciel développé par l'Université de Californie, Berkeley et ses collaborateurs, et un logiciel développé par OpenSSL Project en vue d'une utilisation dans l'OpenSSL Toolkit (http://www.oepnssl.org/). Ce produit comprend également un logiciel cryptographique écrit par Eric Young (eay@ cryptsoft.com), et un logiciel écrit par Tim Hudson (tjh@cryptsoft.com).

# **Table des matières**

1

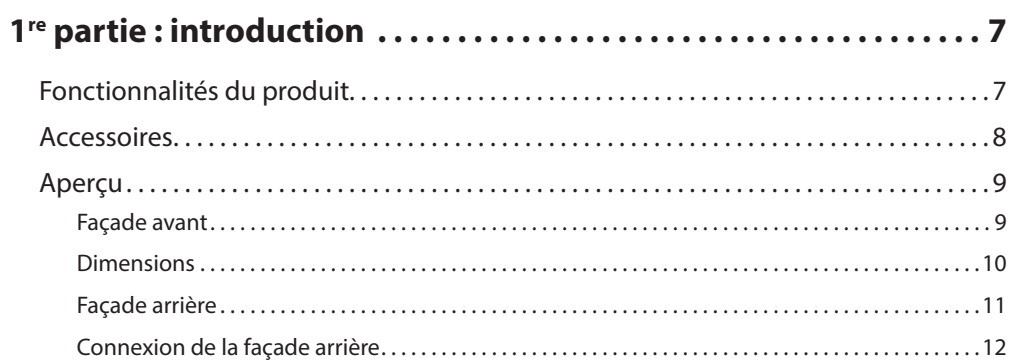

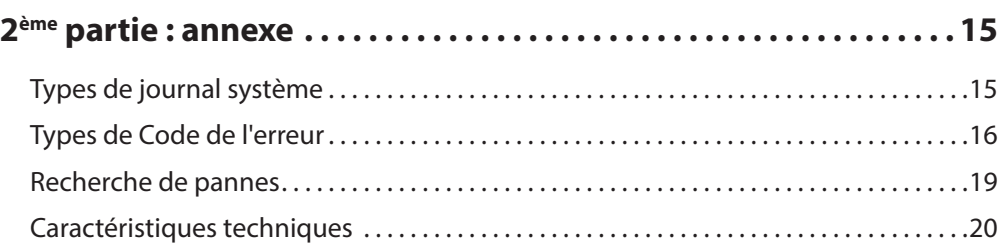

# <span id="page-6-0"></span>**1re partie : introduction**

### **Fonctionnalités du produit**

Ce produit est un enregistreur vidéo compatible DirectIP™ qui prend en charge la surveillance, l'enregistrement et la lecture de vidéo de caméras réseau (ou encodeurs vidéo).

Cet enregistreur vidéo réseau (NVR) possède les fonctions suivantes :

- Surveillance réseau DirectIP™ en temps réel sur 4 canaux
- Zéro configuration requise pour la caméra réseau
- Zéro configuration requise pour l'accès à la caméra réseau
- Prise en charge de l'enregistrement vidéo en Full HD jusqu'à 120 ips
- Ports de sortie HDMI (1) et VGA (1)
- Fonction de recherche rapide et simple (temps réel, journal des événements, miniatures, mouvement, entrée de texte)
- Surveillance, enregistrement, lecture et transmission simultanées de données en temps réel
- Interface utilisateur graphique en plusieurs langues
- Modes d'enregistrement multiples (planification, événement, pré-événement et panique)
- Connexion de caméra compatible PoE
- 2 x USB 2.0 (pour la connexion de périphériques, la mise à jour du logiciel et la sauvegarde des données d'enregistrement)
- 1 baie interne pour disque dur SATA2
- Enregistrement audio par caméra réseau
- Diagnostic automatique et alertes d'événements système automatisées (protocole S.M.A.R.T pour les alertes d'état du disque dur)

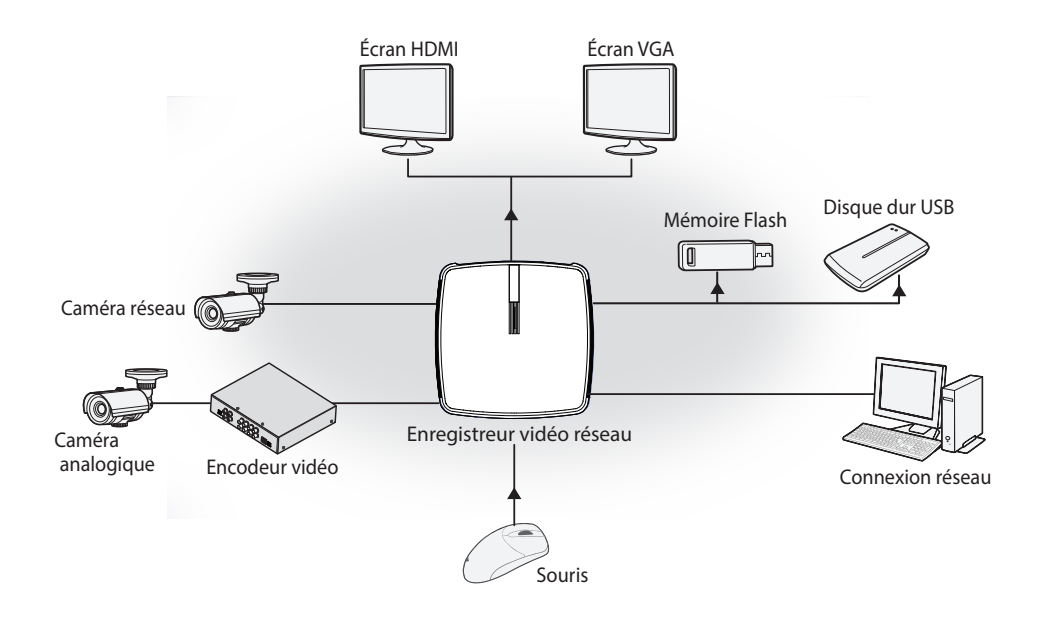

### <span id="page-7-0"></span>**Accessoires**

Lors de l'ouverture de la boîte, vérifiez le contenu pour confirmer la présence de tous les accessoires suivants..

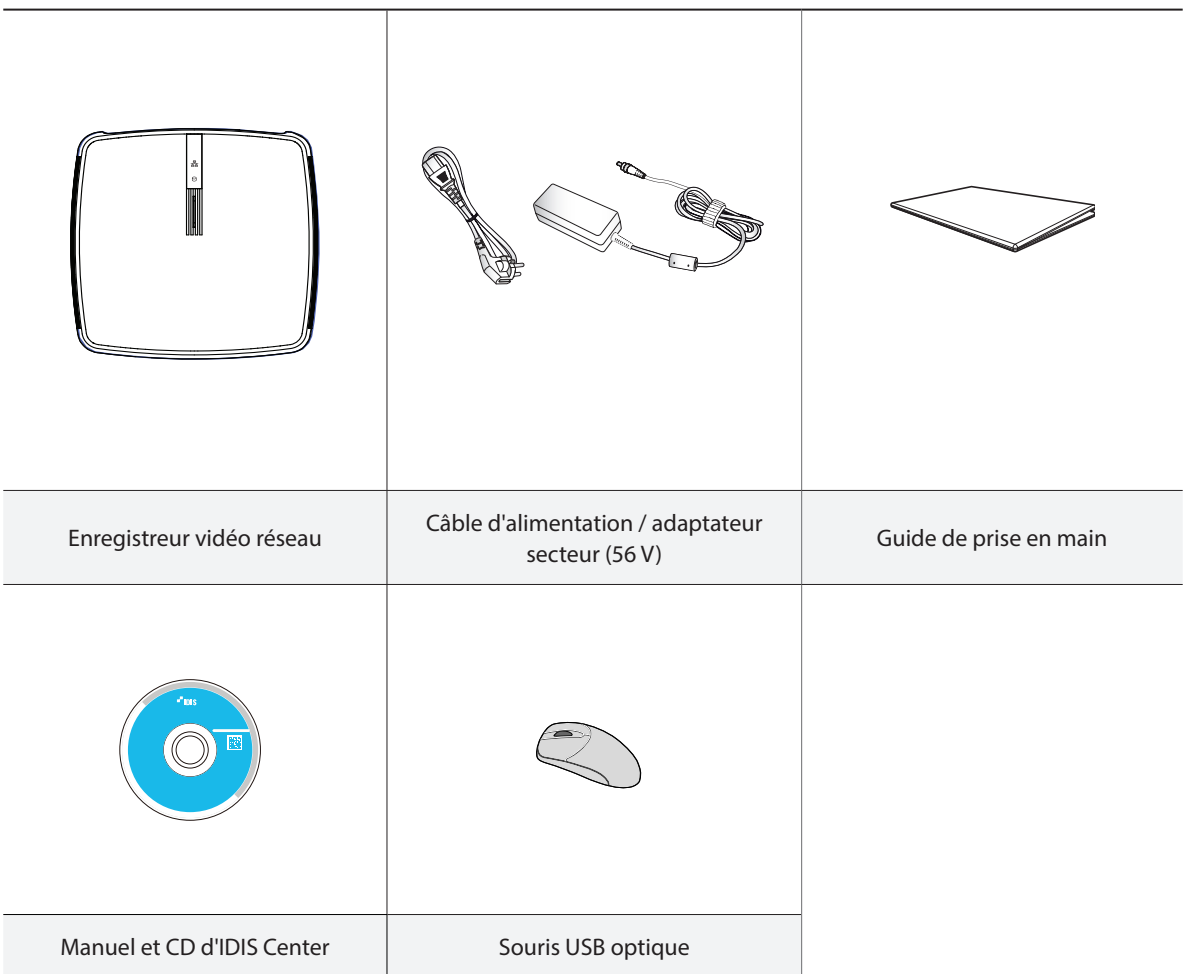

### <span id="page-8-0"></span>**Aperçu**

### **Façade avant**

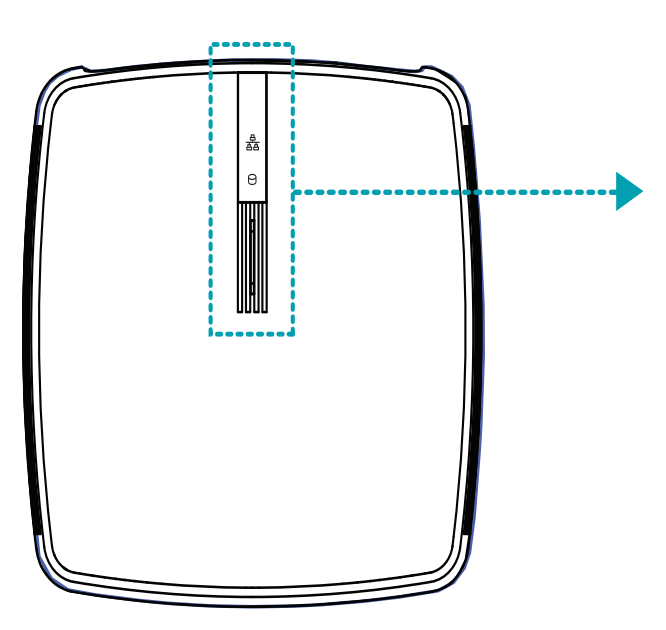

### **DEL**

- **含 DEL de réseau** : clignote lorsque l'appareil principal est connecté via Ethernet.
- **DEL de disque dur** : clignote pendant l'écriture de données sur le disque dur ou lorsqu'une recherche de vidéo est en cours.
- **DEL d'alimentation** : s'allume lorsque l'appareil principal fonctionne.

**•** L'accès aux fenêtres et aux menus s'opère à l'aide de la souris USB comme sur un ordinateur.

**•** Pour simplifier la configuration du système, il convient d'utiliser une souris USB.

### <span id="page-9-0"></span>**Dimensions**

(Unité - mm)

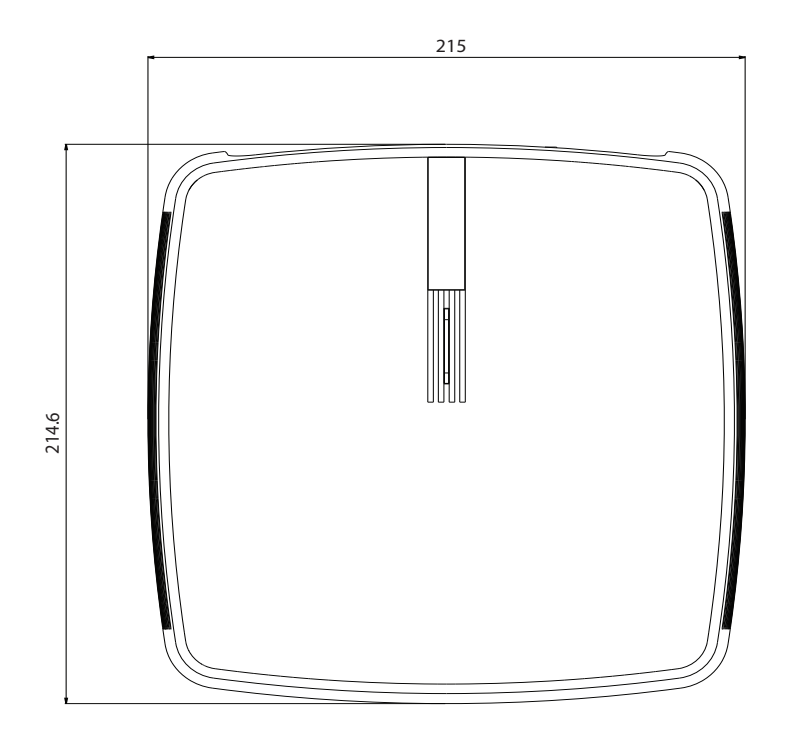

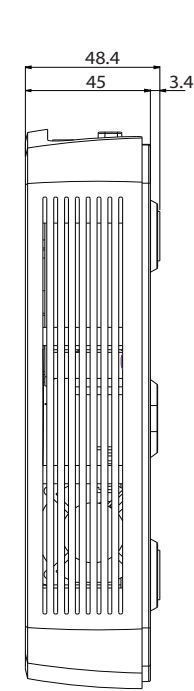

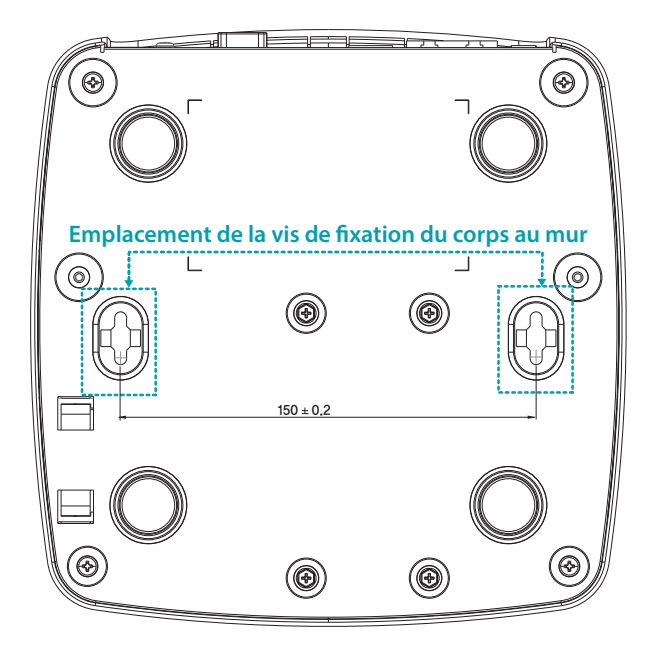

## **Façade arrière**

<span id="page-10-0"></span>ı

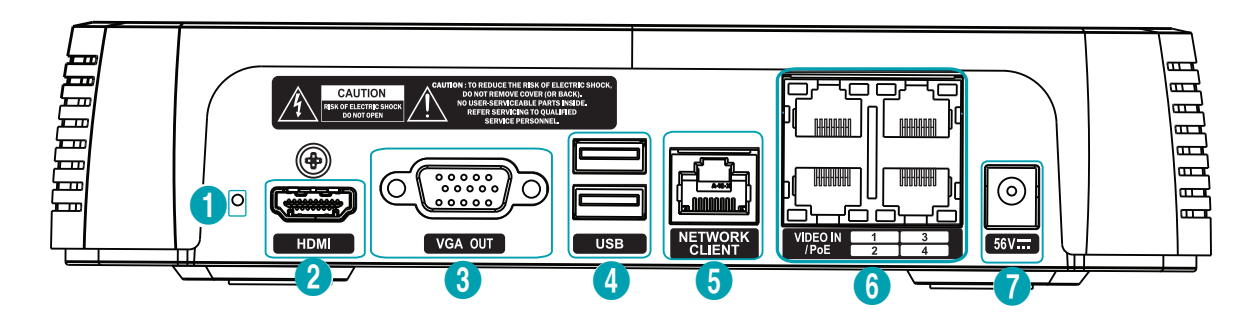

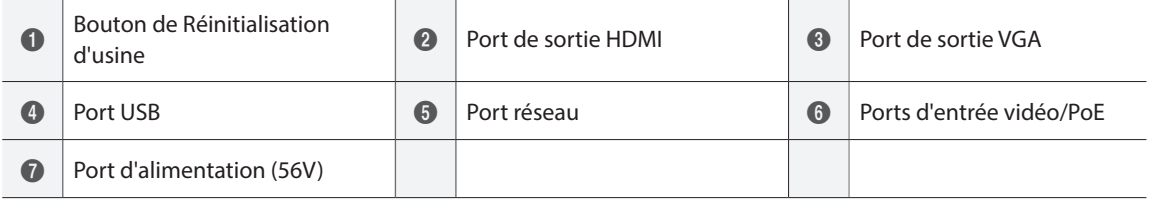

### <span id="page-11-0"></span>**Connexion de la façade arrière**

### <span id="page-11-1"></span>Réinitialisation d'usine

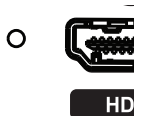

À côté du port de sortie audio à l'arrière du NVR, vous trouverez un contacteur qui, une fois enfoncé, rétablit tous les paramètres d'usine du NVR.

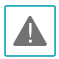

La réinitialisation d'usine effacera toutes les valeurs des paramètres du NVR configurées par l'utilisateur.

Pour enfoncer le bouton de réinitialisation d'usine, utilisez la pointe d'un attache-trombe que vous aurez préalablement redressé.

- *1* Éteignez le NVR.
- *2* Insérez la pointe de l'attache-trombone dans l'orifice pour réaliser la réinitialisation d'usine. Allumez le NVR tout en maintenant le bouton enfoncé.
- *3* Maintenez-le enfoncé jusqu'à ce que vous entendiez 2 bips de l'avertisseur sonore interne du NVR.
- *4* Une fois que vous aurez retiré l'attache-trombone, tous les paramètres du NVR auront repris leur valeur d'usine.

### Connexion de l'écran

Établissez la connexion via le port **VGA OUT** ou **HDMI** .

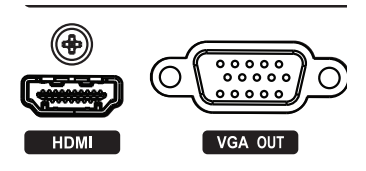

### Connexion réseau

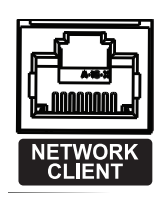

Ce NVR peut être connecté à des réseaux via un connecteur Ethernet. Branchez un câble RJ-45 (Cat5, Cat5e ou Cat6) au port réseau du NVR. Le NVR peut être utilisé et mis à jour à distance via le réseau. Pour obtenir de plus amples informations sur la configuration de la connexion Ethernet, consultez le point **Configuration du réseau dans le manuel d'utilisation**.

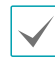

La DEL verte sur le côté droit commence à s'allumer s'il est connecté à un réseau 100 Mbps. La DEL orange sur le côté gauche commence également à s'allumer s'il est connecté à un réseau 10 Mbps. La DEL orange à gauche clignote dès qu'une liaison a été établie.

### Connexion vidéo

### • **Port d'entrée vidéo/PoE**

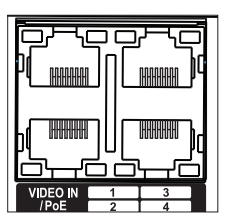

Branchez les caméras réseau ou les encodeurs vidéo sur le NVR à l'aide d'un câble RJ-45 (Cat5, Cat5e ou Cat6). Le NVR reconnaît automatiquement les caméras réseau DirectIP™.

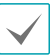

• La DEL verte à droite s'allume lorsque PoE s'active. La DEL orange à gauche clignote dès qu'une liaison a été établie.

### Connexion du câble d'alimentation

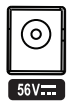

Ce NVR n'est pas doté d'un bouton de mise sous tension/hors tension séparé et s'allumera dès que l'alimentation sera branchée. Branchez le connecteur (56 V) de l'adaptateur au NVR, puis branchez le câble d'alimentation CA de l'adaptateur à la prise.

**•** Acheminez le câble d'alimentation de telle sorte qu'il ne soit pas dans le chemin et qu'il ne risque pas d'être abîmé par des chaises, des armoires, des bureaux ou autres objets à proximité. N'acheminez pas le câble sous le tapis ou une carpette.

**•** Évitez de branchez plusieurs périphériques sur une seule prise.

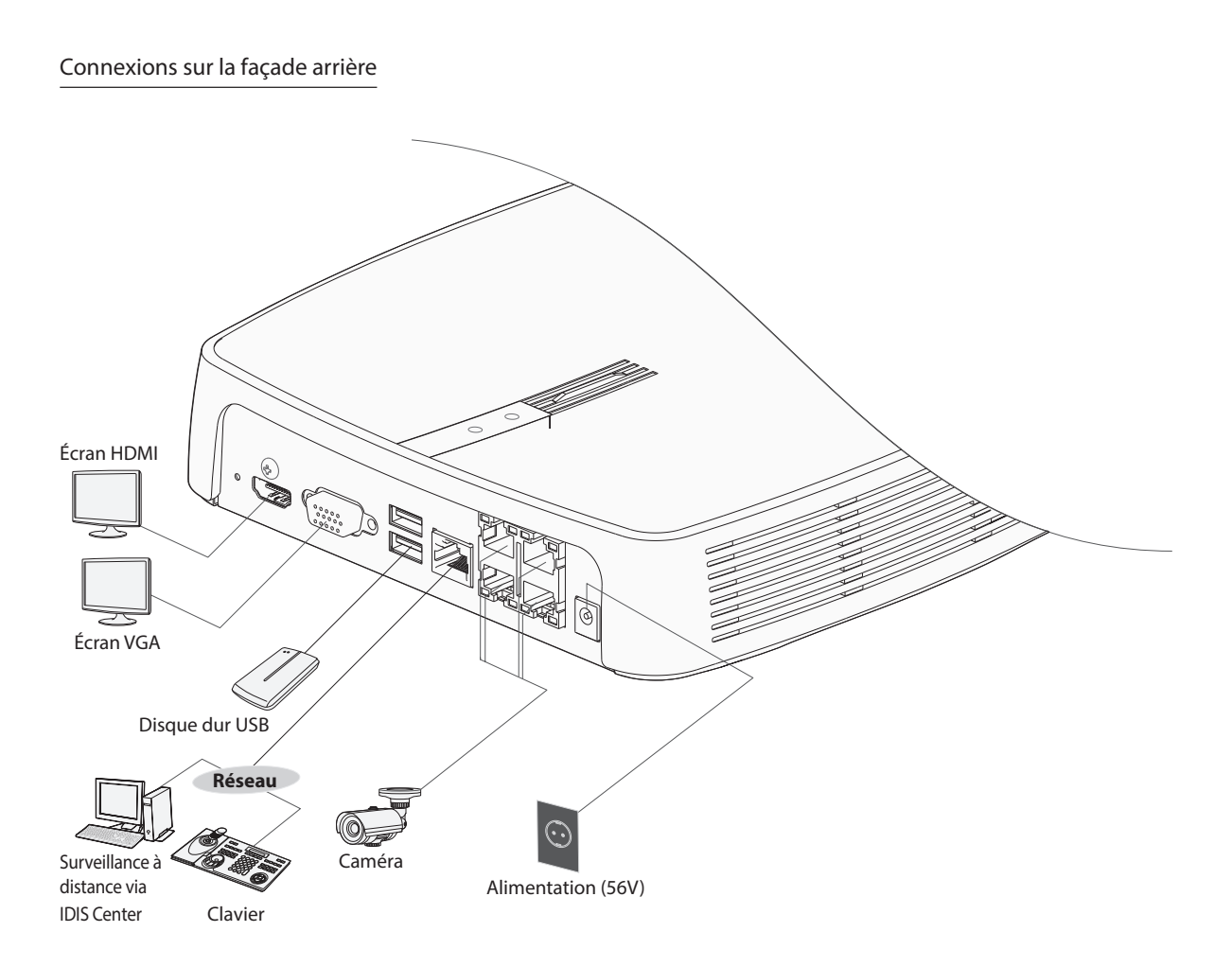

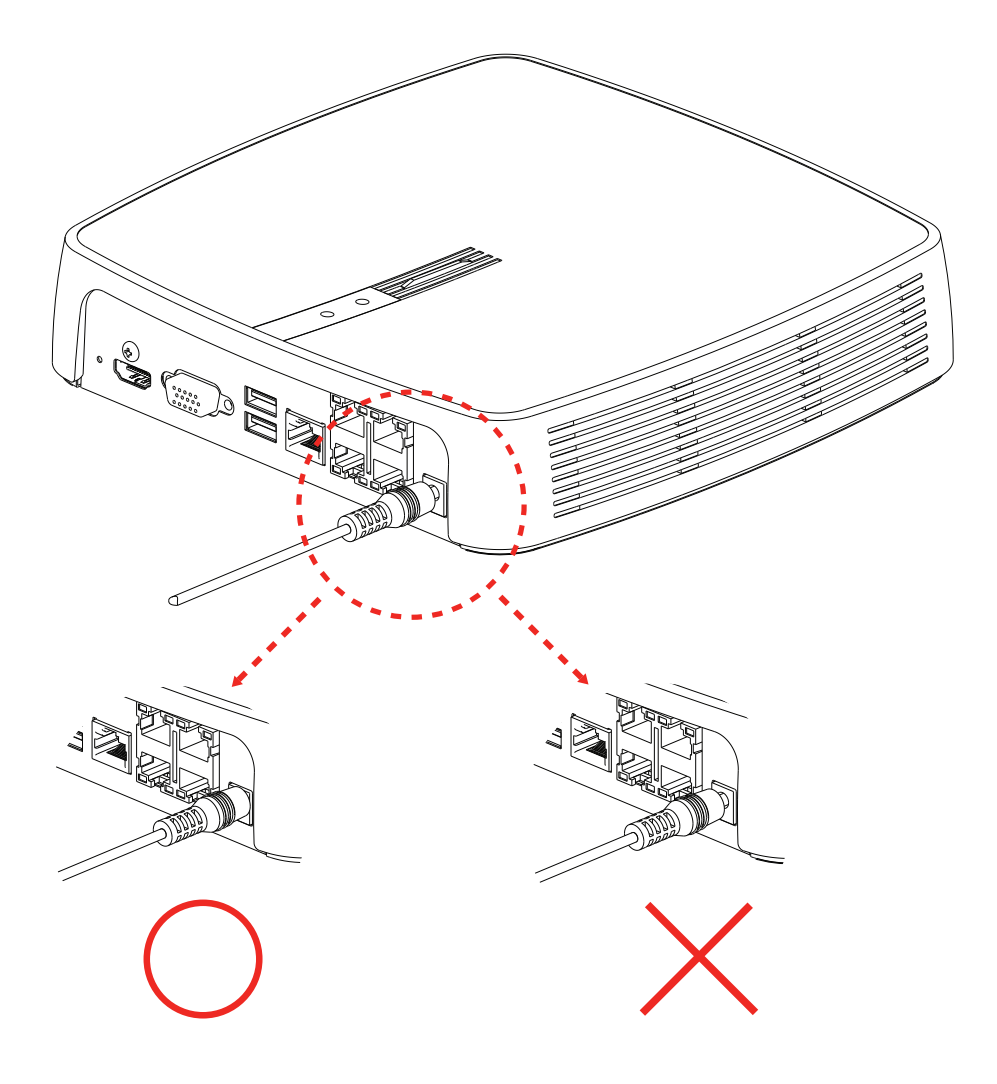

# <span id="page-14-0"></span>**Types de journal système**

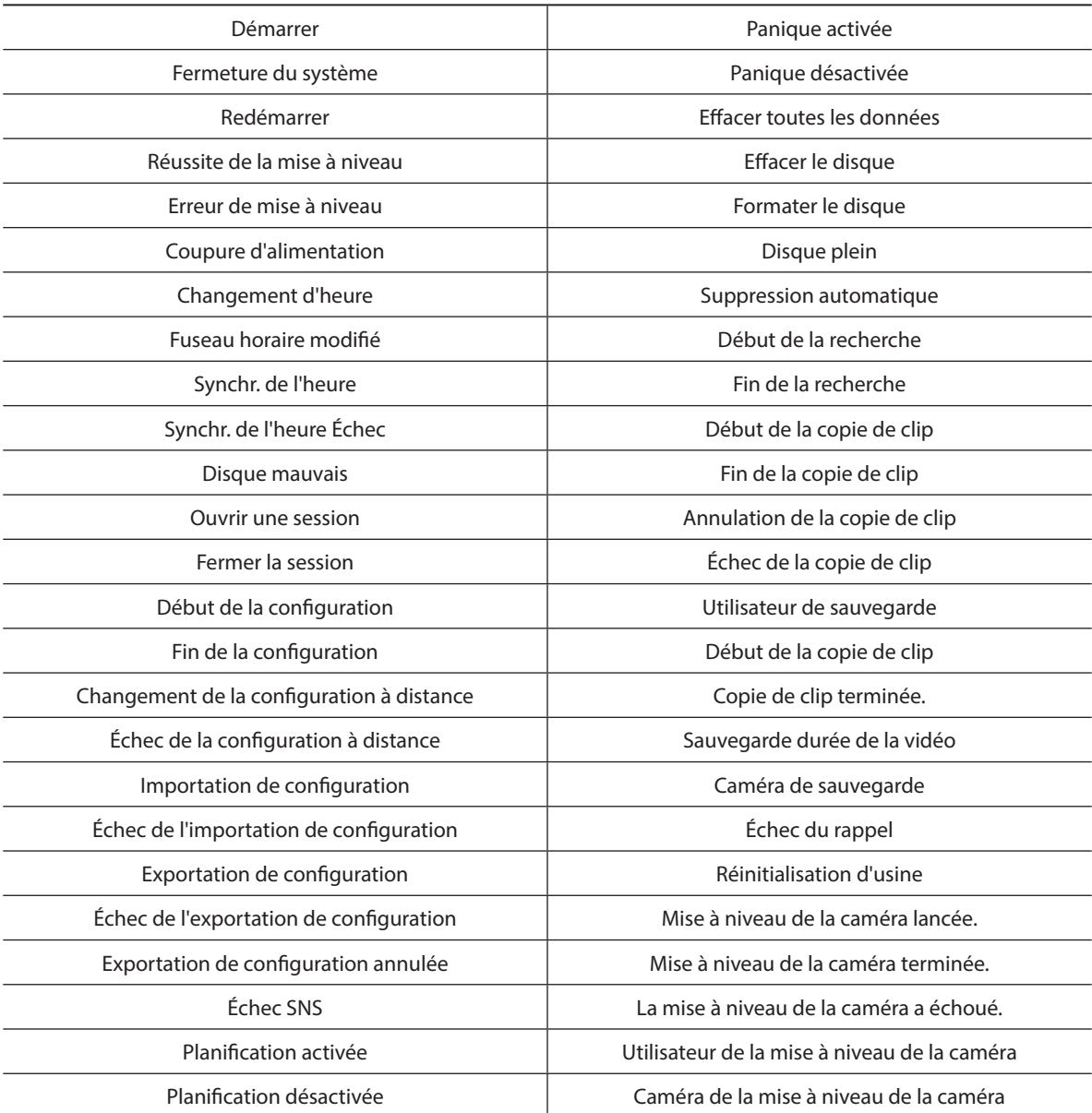

# <span id="page-15-0"></span>**Types de Code de l'erreur**

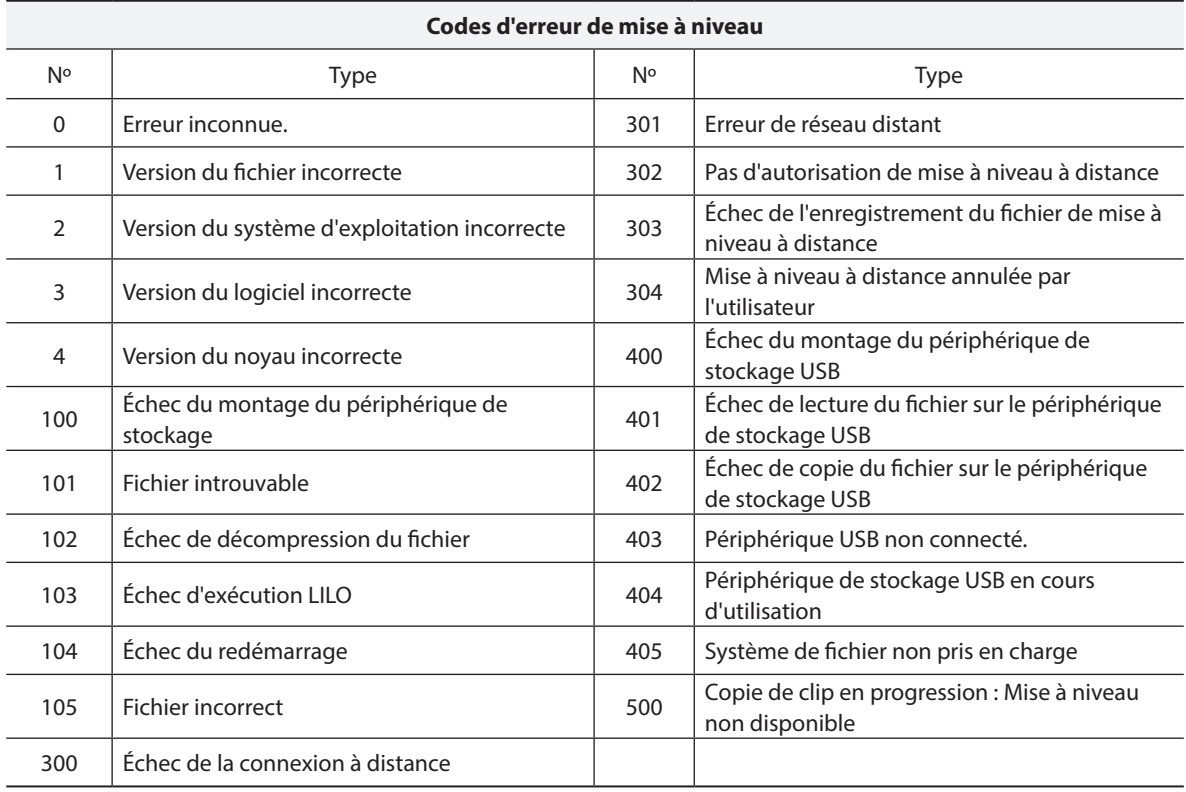

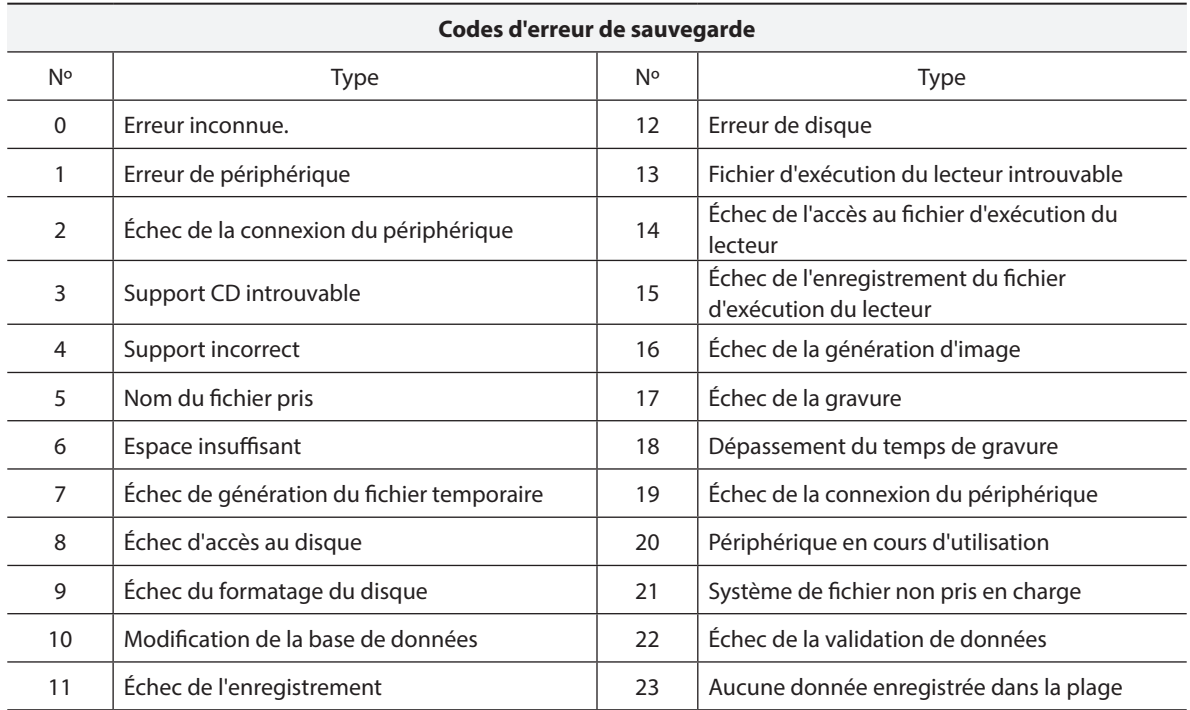

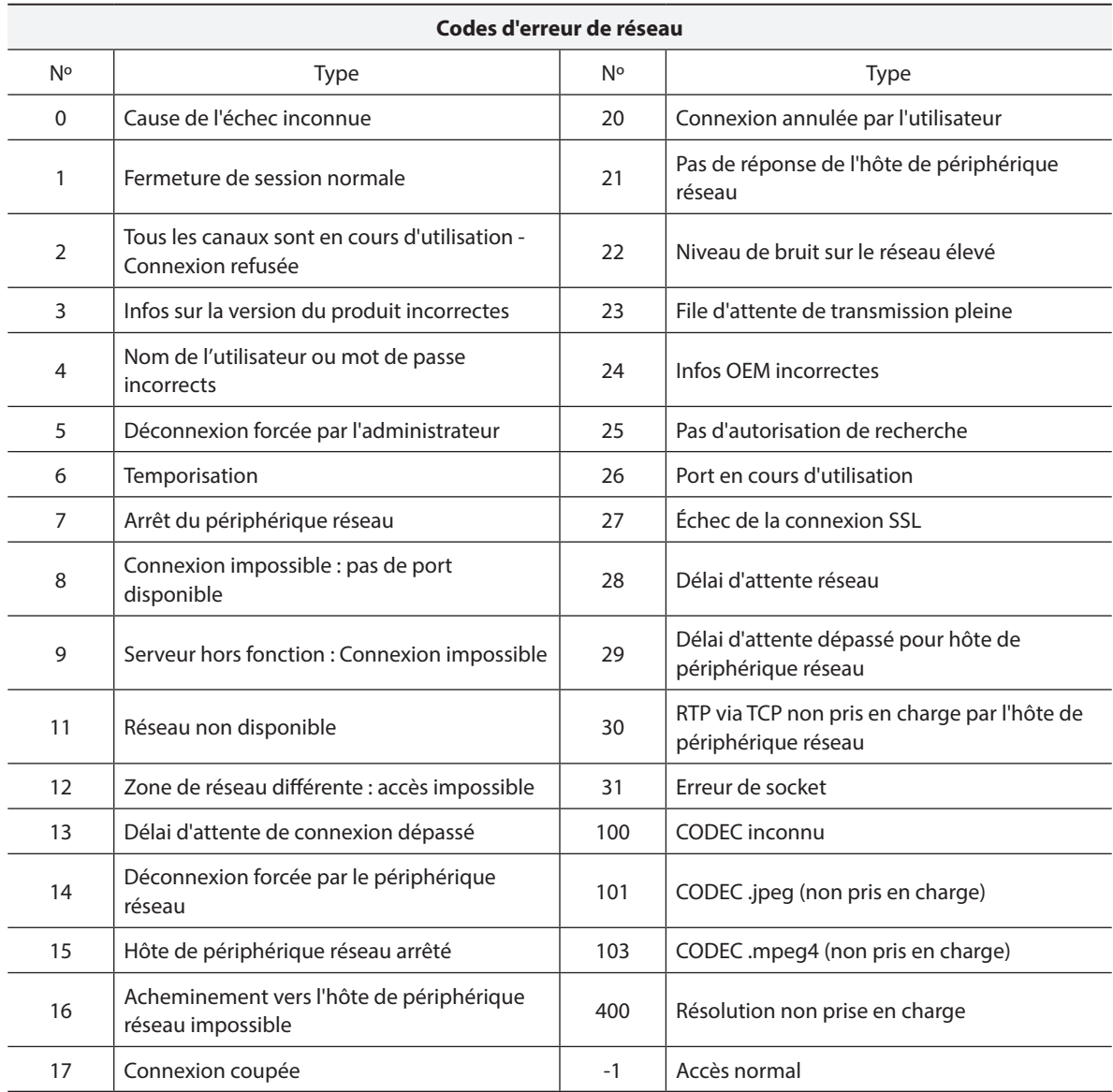

# <span id="page-18-0"></span>**Recherche de pannes**

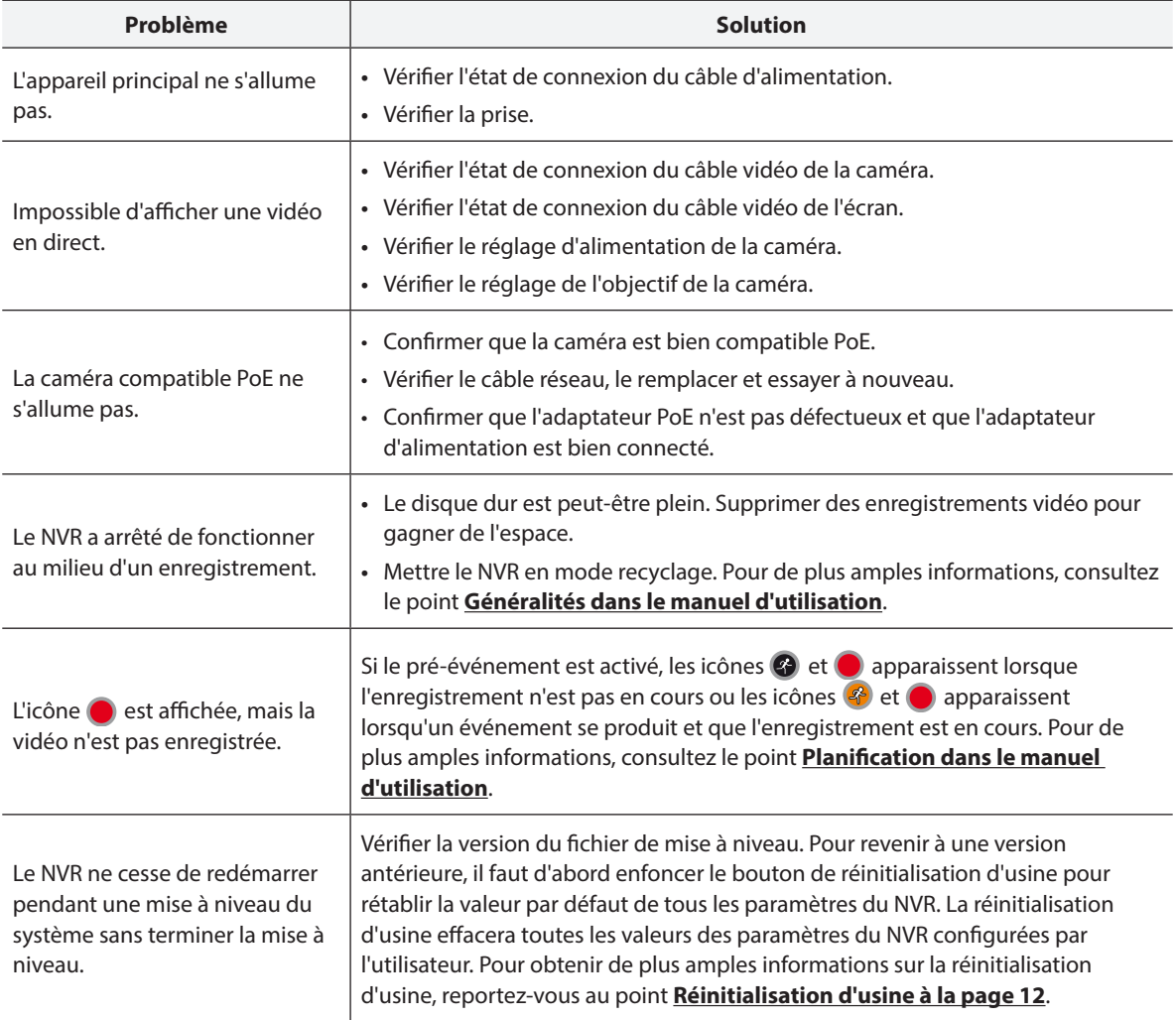

# <span id="page-19-0"></span>**Caractéristiques techniques**

Les caractéristiques techniques peuvent être modifiées sans préavis.

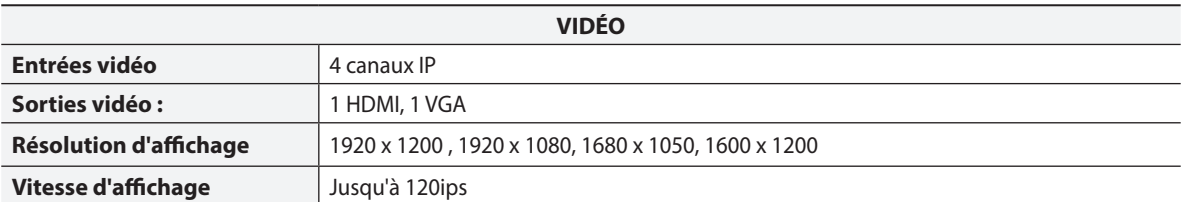

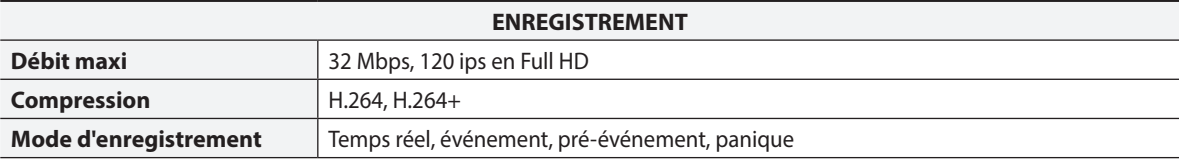

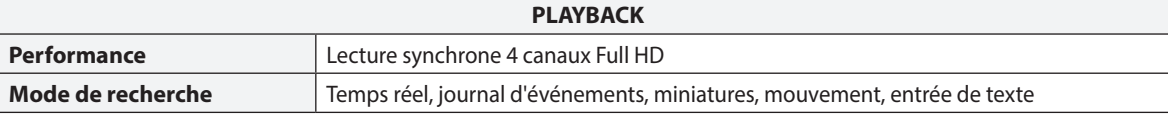

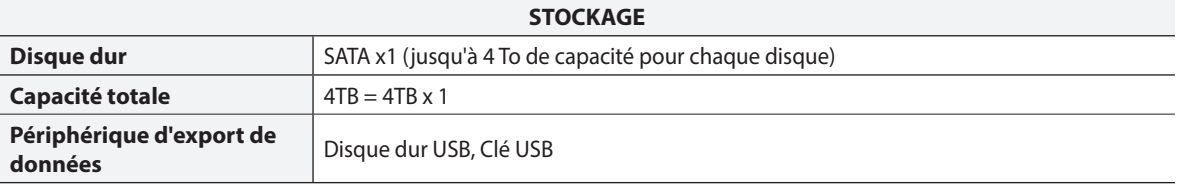

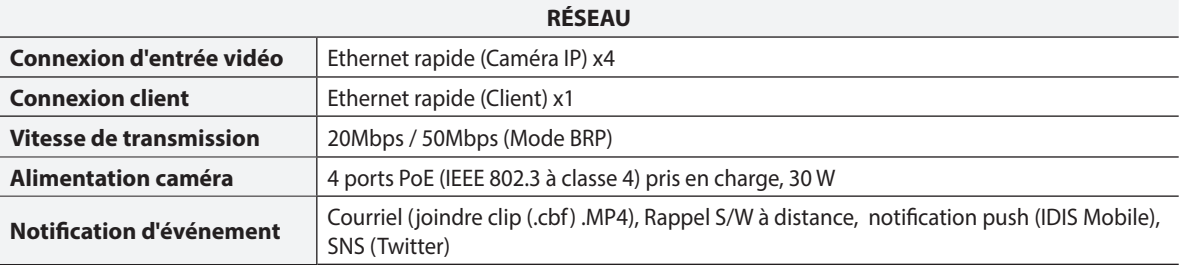

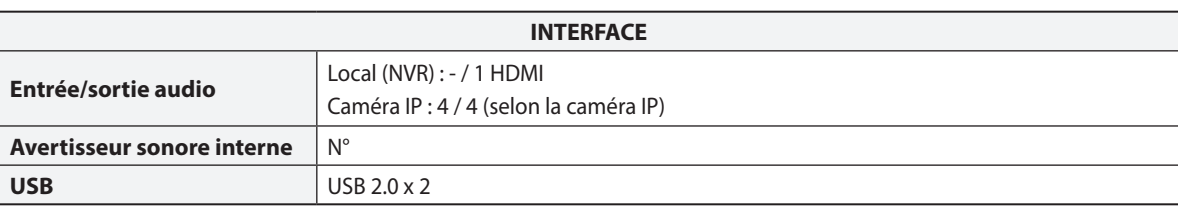

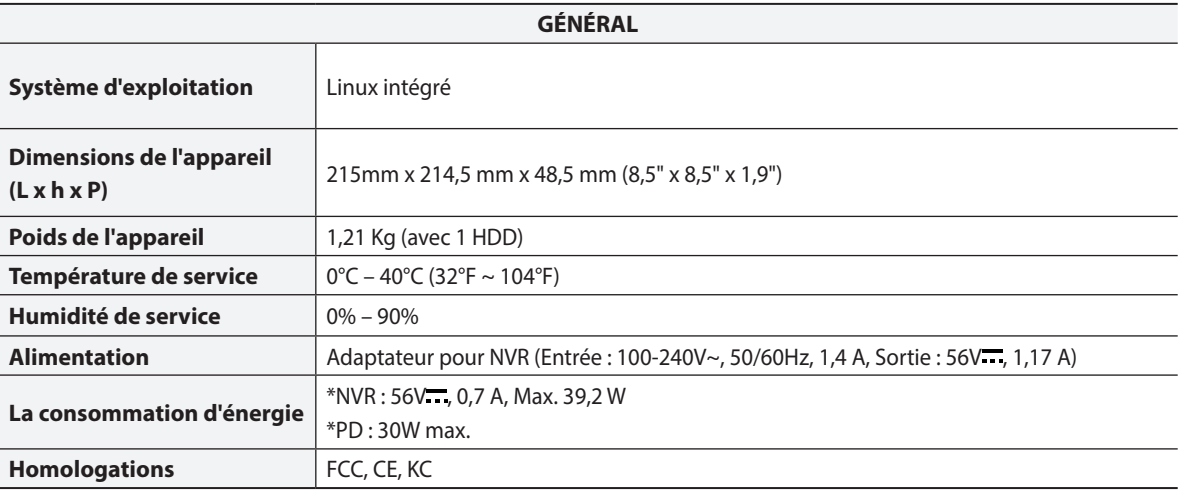

\* Quand qu'un disque dur (4 To) est installé, la valeur ci-dessus a été mesurée.

Certains disques durs peuvent ne pas fonctionner correctement lorsqu'ils sont montés sur ce produit. Consultez le tableau des compatibilités ci-dessous avant de monter tout disque supplémentaire sur le produit. Ce tableau des compatibilités peut être modifié sans préavis. Contactez votre distributeur pour obtenir la version la plus récente du tableau.

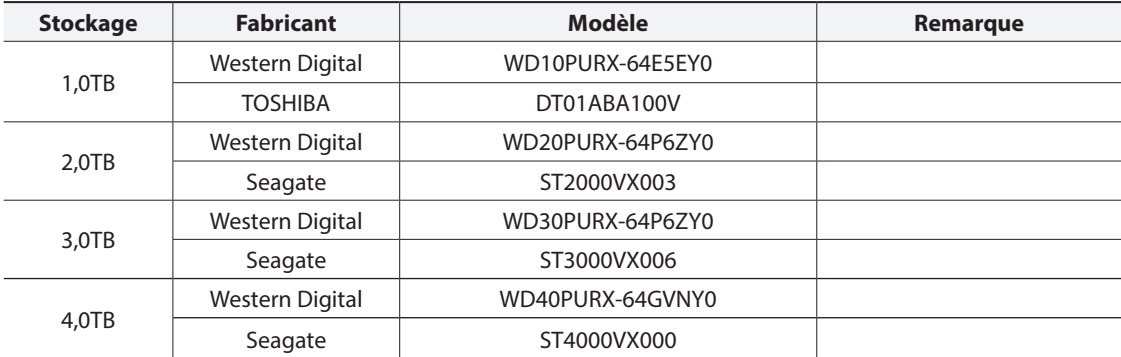

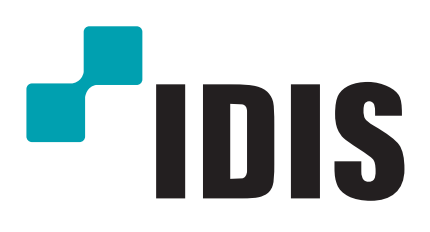

**IDIS Co., Ltd.**

Pour obtenir de plus amples informations, rendez-vous sur **www.idisglobal.com**